# Introduction to Mathematical Software Exercise 3

**DARMSTADT** 

### Problem 1 Curve Fitting  $\forall x \forall x$

In the first exercise, you explored the growth of a Goron. The biologist has done some measurements and wants to improve the parameters. The model function is:

$$
f(x) = \frac{2500 \cdot e^{\frac{a}{100} \cdot x}}{b + e^{\frac{a}{100} \cdot x}}
$$

The results of the measurements are:

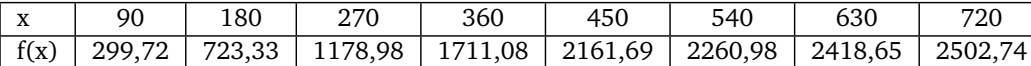

Find appropriate parameters *a* and *b*. Make a plot. *Hint:* Have a look at the notes of the first lecture.

#### **Problem 2 Systems of Equations 99.99. In the contract of Equations 99.99. In the contract of**  $\forall x \forall x$

Solve the following (non-linear) system of equations for *x* and *y*:

 $x^2 + y^2 = 16$  $x + y = p$ 

Check help topic solve,details to find out how the parameter Explicit can help you to display the solutions in a convenient way.

# Problem 3 Procedures 99?

Write a procedure that successively prints all natural numbers from 1 to *n* to screen.

### Problem 4 Sequences

a) Check what sequences do in Maple. Find out what the following inputs do.

1) a:=3,4,5;

- 2) b:=NULL,1,9;
- 3) c:=a,b;
- 4) c:=c,42;

*Hint:* NULL is the empty sequence.

b) Write a Maple procedure that lists all factorials that are less than a given natural number.

Example: input: 7, output: [1,2,6].

*Hint:* Remember that loops may have the following form: for ... while ... do ... end do.

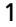

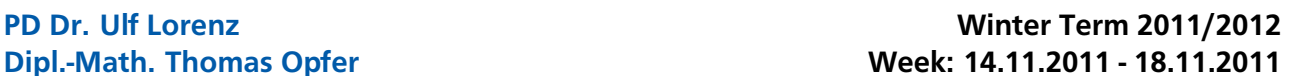

**TECHNISCHE** UNIVERSITÄT

## Introduction to Mathematical Software – Exercise 3 Week: 14.11.2011 - 18.11.2011

#### Problem 5 Polynomials  $\widehat{\times} \star \star$

For this exercise you may assume that the method *maxima* shall only be applied to polynomials.

- a) As a preliminary consideration compare the results of the following inputs:
	- i) if  $\sqrt{4} > 0$  then 1 else 0 end;
	- ii) **if**  $\sqrt{3} > 0$  **then** 1 **else** 0 **end**;
	- iii) **if**  $is(\sqrt{4} > 0)$  then 1 else 0 end;
	- iv) **if**  $is(\sqrt{3} > 0)$  then 1 else 0 end;
- b) Modify the procedure *maxima* so that it returns a list of all maximum points.
- <span id="page-1-0"></span>c) Modify the procedure so that it returns exact maximal positions for polynomials of degree  $\leq$  5. Return numerical maximal positions for polynomials of higher degree.
- d) For certain polynomials (e.g.  $f(x) = x^4$ ) the method from [c\)](#page-1-0) does not work correctly. Fix this problem at least for polynomials of degree  $\leq$  5 by checking derivatives of higher order.
- e) Test your method with the following functions:
	- i)  $g(x) = -x^4$
	- ii)  $h(x) = -x^4 x^3 + 10 \cdot x^2 + 3$
- f) Can you imagine why we only do exact calculations for polynomials of degree  $\leq$  5?

#### Problem 6 An Application: Image Processing (Part 2)

- f) Open the Maple document that you saved last week. Press the "!!!"-button in order to make Maple aware of all your former inputs.
- g) Rotate your monochrome picture by 90° counterclockwise using the Rotate-command. Take a look at the result.
- h) Create a new image with the same dimensions as the rotated image. Write a (nested) loop that colors your image in a chessboard pattern. *Hint:* Helpful commands: Create, Height, Width.
- i) We want to reduce the noise in our image using the so-called *median-filter*. Create a new image with the same dimensions as the rotated image. Do not modify the pixels of the original image! In the new Image, we set all inner pixels to the *median* of the original pixel and the 8 pixels around it. (This may take some seconds.) You can calculate the median by applying the Statistics[Median]-command to a list of these 9 pixels. Of course this does not work for the border-pixels of the image. For this exercise, it is perfectly ok to ignore them completely. Again, take a look at the result to see whether the filter worked as intended.
- j) Save the file. This exercise will be continued next week.